FOTOGRAFÍA MACRO DEL IRIS Conviene realizar una foto de tus iris cada 6 años, esfuérzate por tomarlas lo mejor posible.

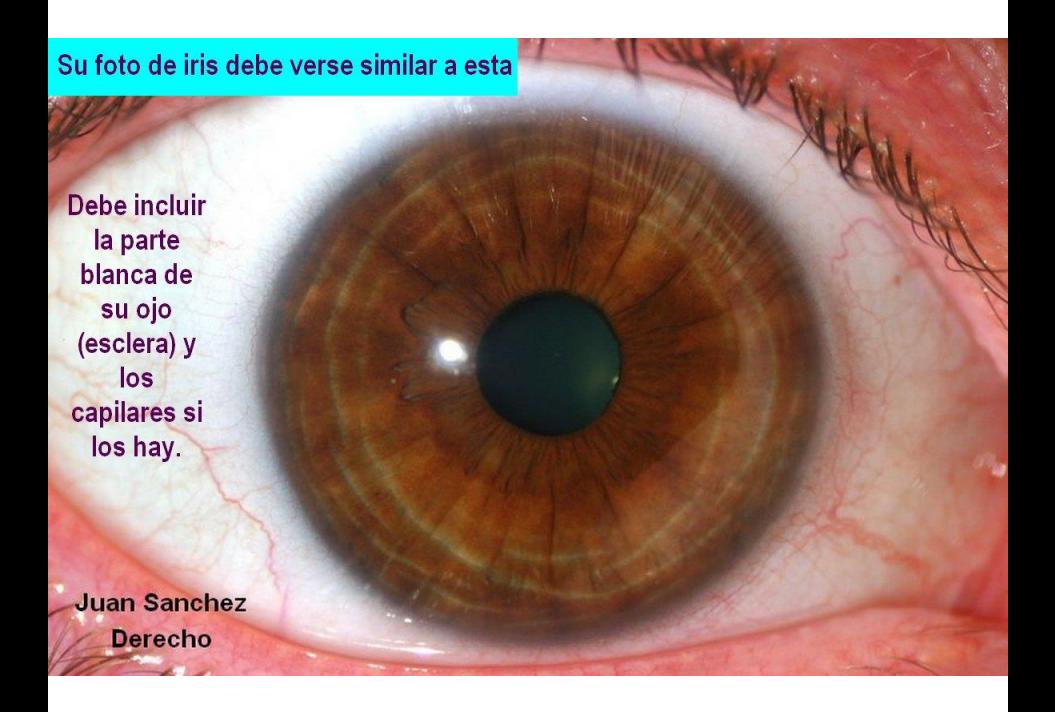

## INSTRUCCIÓN PARA FOTOGRAFÍA MACRO DE TUS IRIS CON TU MÓVIL

Su foto de iris debe verse similar a esta

**Debe incluir** la parte blanca de su ojo (esclera) y los capilares si los hay.

**Juan Sanchez Derecho** 

> Las fotos finales de los iris deben ser similares a esta *(ni muy clara ni muy oscura)* incluyendo la parte blanca de los ojos —*esclera*— y los vasitos capilares.

Necesitarás:

- **Un teléfono inteligente con capacidad para macro foto** *(mejor si tiene cámara de 12 megapíxeles, estabilizador óptico de imagen —OIS— y rutina de FotoMacro o Super Macro. Los modelos de móviles Samsung S22 Ultra en adelante y el Honor90 tienen esta rutina para macrofoto. Pregunte entre sus familiares y amigos si alguien tiene uno que tenga esa rutina para macrofotografía).*
- Un espejo. Si cuentas con alguien allegad@ que te ayude a tomar la foto de tus iris no necesitarás el espejo y las fotos finales serán mucho mejores.

## 1- **En una recámara, pasillo o baño semioscuro o en penumbra o en la noche,**

*(si en el lugar donde tomas la foto hay ventanas cierra bien las cortinas o cúbrelas con un plástico obscuro* 

*para que no entre luz a fin de que no se reflejen en la superficie o cornea de sus iris)*.

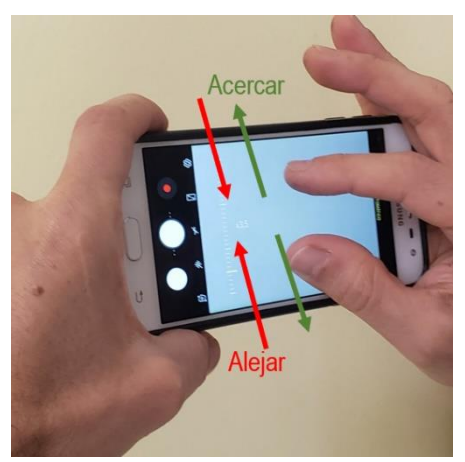

2-Estando en la aplicación de la cámara, entra en la rutina macrofoto, **enciende el flash** de tu móvil para que esté

encendido permanentemente durante la captura de la foto. **toca la pantalla con dos dedos y sepáralos o aléjalos deslizándolos lento sobre superficie de la pantalla para lograr el zoom a 2x**.

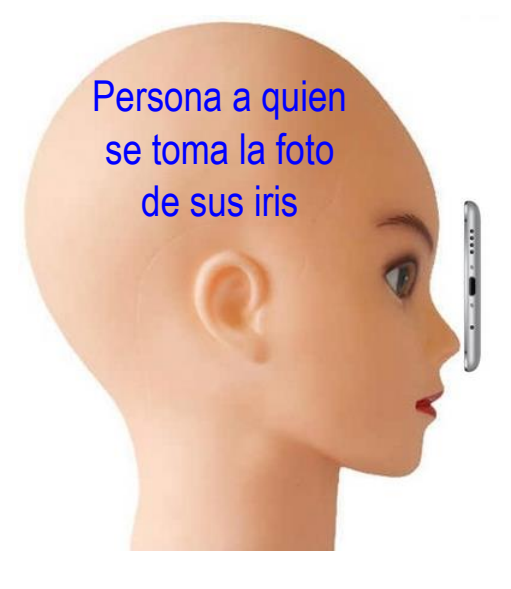

3- Coloca la **cámara horizontal y acércala al ojo lo más posible** *(casi tocando la nariz de la persona a quien tomarás la foto del iris).*

Si tu mism@ te estás tomar la

foto de tu iris, deberás mirar al espejo para asegurar **que el ojo llene completamente el marco de la foto** *(tu móvil estará* 

*aproximadamente 5 centímetros —2 pulgadas de tu ojo, la distancia que sea mejor para buena foto)*.

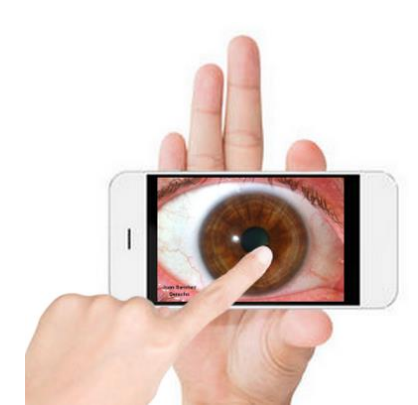

4- toca con tu dedo el centro de la pantalla para que la cámara ajuste la luz y el enfoque, y **abriendo bien el ojo** *(abre tus* 

*párpados con tus dedos o también alguien puede ayudarte a abrir bien los párpados para que toda la curvatura del iris se vea completa como ves a continuación)*

procedes a tomar la foto manteniendo la cámara

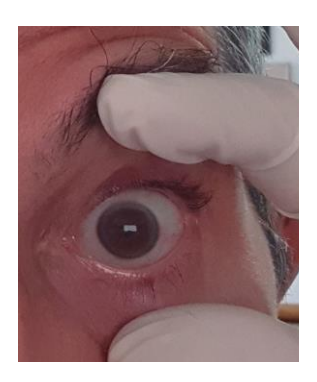

quieta *(puedes hacerlo con un disparador bluetooth, si lo tienes a mano, o el botón de la pantalla o el botón de volumen, lo que te sea más cómodo)*. **Recuerda que puedes pedir a otra persona que tome las fotos de tus iris para que te sea más fácil y las fotos salgan mucho mejor.**

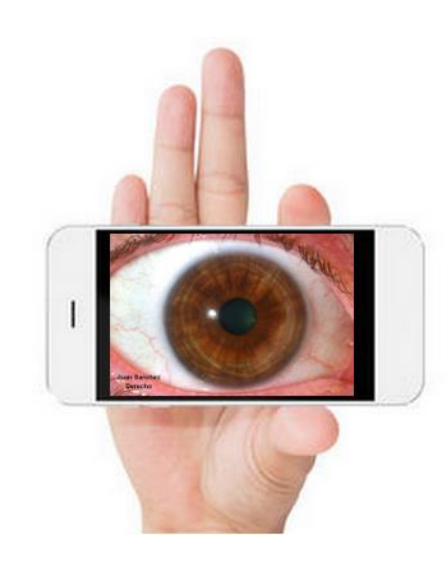

5- Luego de haber tomado la foto revisa que esta haya quedado enfocada *(no borrosa)*, que ocupe toda la pantalla como ves aquí, que

se vean bien la parte inferior y superior de tu iris y que se vean claramente los detalles como la foto que ves al inicio de esta instrucción, o en el punto no. 6 a continuación.

## 6- Al enviar la foto indica cuál iris es el izquierdo y cual el derecho.

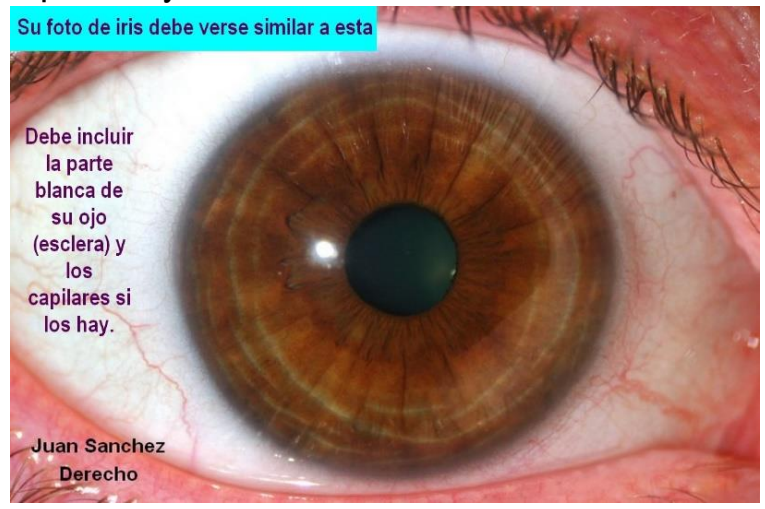

Las fotos finales de los iris deben ser similares a esta (ni muy clara ni muy oscura) incluyendo la parte blanca de los ojos —*esclera*— y los vasitos capilares.

Cuando llenes el Formulario de Síntomas de Afecciones recurrentes (FSAR) puedes adjuntar las fotos de los iris para que te realice la evaluación iridológica virtual.

## *Dr. Omar Moreno – ND/IM de BSO/Iridólogo* República de Panamá

- Pdf de presentación:

<https://bodysignals.online/drom.pdf>

- Testimonios:

<https://bodysignals.online/e/testimonio>

- Whatsapp: +507 6841-2312
- URL: [https://bodysignals.online](https://bodysignals.online/)
	- Email: bodysignalsonline@gmail.com
- Instagram: @evnis.info /

<https://www.instagram.com/evnis.info/>